# **Job management with SLURM**

- [HAL Slurm Wrapper Suite \(Recommended\)](#page-0-0)
	- <sup>o</sup> [Introduction](#page-0-1)
	- <sup>o</sup> [Rule of Thumb](#page-0-2)
	- [Usage](#page-0-3)
	- o [Request Only As Much As You Can Make Use Of](#page-0-4)
	- <sup>o</sup> [New Job Queues \(SWSuite only\)](#page-1-0)
	- <sup>o</sup> [HAL Wrapper Suite Example Job Scripts](#page-2-0)
- [Native SLURM style](#page-2-1)
	- [Available Queues](#page-2-2)
	- <sup>o</sup> [Submit Interactive Job with "srun"](#page-2-3)
	- <sup>o</sup> [Submit Batch Job](#page-2-4)
	- <sup>o</sup> [Check Job Status](#page-3-0)
	- <sup>o</sup> [Cancel Running Job](#page-3-1)
	- <sup>o</sup> [PBS style](#page-3-2)
	- <sup>o</sup> [Check Node Status](#page-3-3)
	- <sup>o</sup> [Check Job Status](#page-3-4)
	- <sup>o</sup> [Check Queue Status](#page-3-5)
	- <sup>o</sup> [Delete Job](#page-3-6)
	- <sup>o</sup> [Submit Batch Job](#page-3-7)

For complete SLURM documentation, see <https://slurm.schedmd.com/>. Here we only show simple examples with system-specific instructions.

# <span id="page-0-0"></span>HAL Slurm Wrapper Suite (Recommended)

#### <span id="page-0-1"></span>**Introduction**

The HAL Slurm Wrapper Suite was designed to help users use the HAL system easily and efficiently. The current version is "swsuite-v0.4", which includes

**srun (slurm command) swrun : request resources to run interactive jobs.**

**sbatch (slurm command) swbatch : request resource to submit a batch script to Slurm.**

**squeue (slurm command) swqueue : check current running jobs and computational resource status.**

The Slurm Wrapper Suite is designed with people new to Slurm in mind and simplifies many aspects of job submission in favor of automation. For advanced use cases, the native Slurm commands are still available for use.

## <span id="page-0-2"></span>**Rule of Thumb**

- Minimize the required input options.
- Consistent with the original "slurm" run-script format.
- Submits job to suitable partition based on the number of GPUs needed (number of nodes for CPU partition).

#### <span id="page-0-4"></span><span id="page-0-3"></span>**Usage**

(i)

## **Request Only As Much As You Can Make Use Of**

**Many applications** require some amount of modification to make use of more than one GPUs for computation. **Almost all programs** require nontrivial optimizations to be able to run efficiently on more than one node (partitions gpux8 and larger). Monitor your usage and avoid occupying resources that you cannot make use of.

- **swrun -p <partition\_name> -c <cpu\_per\_gpu> -t <walltime> -r <reservation\_name>**
	- <partition\_name> **(required)** : cpun1, cpun2, cpun4, cpun8, gpux1, gpux2, gpux3, gpux4, gpux8, gpux12, gpux16.
	- $\degree$  <cpu per qpu> (optional) : 16 cpus (default), range from 16 cpus to 40 cpus.
	- <walltime> (optional) : 4 hours (default), range from 1 hour to 24 hours in integer format.
	- <reservation\_name> (optional) : reservation name granted to user.
	- **example:** swrun -p gpux4 -c 40 -t 24 (request a full node: 1x node, 4x gpus, 160x cpus, 24x hours)
	- **Using interactive jobs to run long-running scripts is not recommended.** If you are going to walk away from your computer while your script is running, consider submitting a batch job. Unattended interactive sessions can remain idle until they run out of walltime and thus block out resources from other users. **We will issue warnings when we find resource-heavy idle interactive sessions and repeated offenses may result in revocation of access rights.**
- **swbatch <run\_script>**
	- <run\_script> **(required)** : same as original slurm batch.
	- <job\_name> (optional) : job name.
	- $\circ$  <output\_file> (optional) : output file name.
	- $\circ$  <error file> (optional) : error file name.
	- <sup>o</sup> <partition\_name> (required) : cpun1, cpun2, cpun4, cpun8, gpux1, gpux2, gpux3, gpux4, gpux8, gpux12, gpux16.
- $\degree$  <cpu\_per\_gpu> (optional) : 16 cpus (default), range from 16 cpus to 40 cpus.
- <walltime> (optional) : 24 hours (default), range from 1 hour to 24 hours in integer format.
- <reservation\_name> (optional) : reservation name granted to user.
- **example:** swbatch demo.swb

#### **demo.swb**

```
#!/bin/bash
#SBATCH --job-name="demo"
#SBATCH --output="demo.%j.%N.out"
#SBATCH --error="demo.%j.%N.err"
#SBATCH --partition=gpux1
#SBATCH --time=4
```
srun hostname

#### **swqueue**

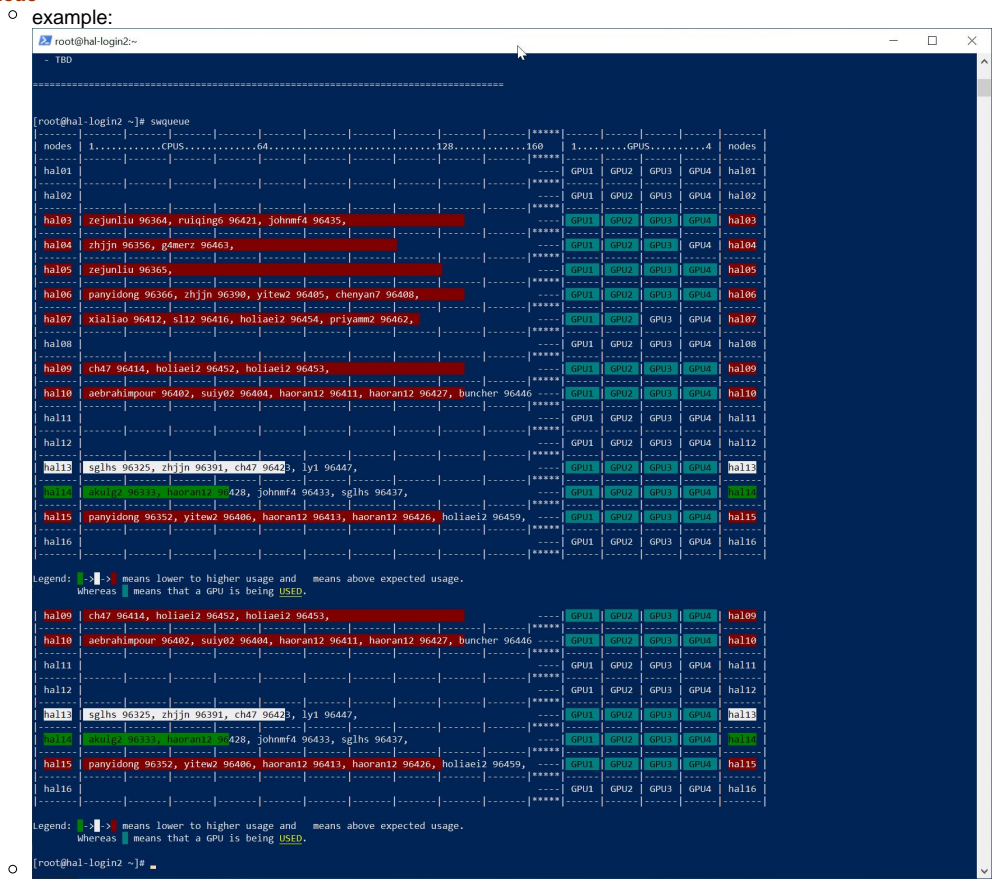

# <span id="page-1-0"></span>**New Job Queues (SWSuite only)**

**Under currently policy, jobs requesting more than 5 nodes will require a reservation. Otherwise, they will be held by the scheduler**  ➀ **and will not execute.**

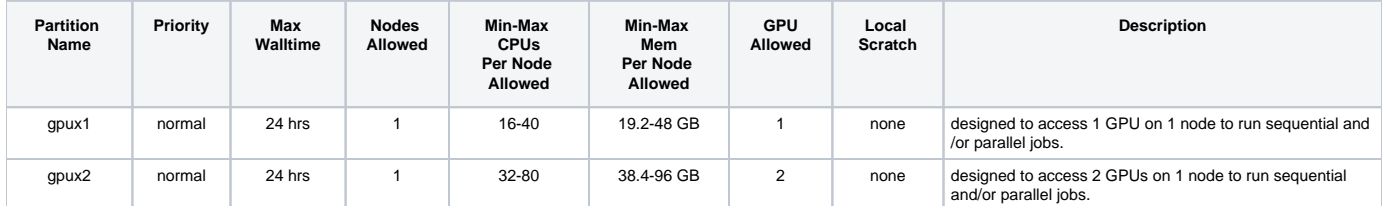

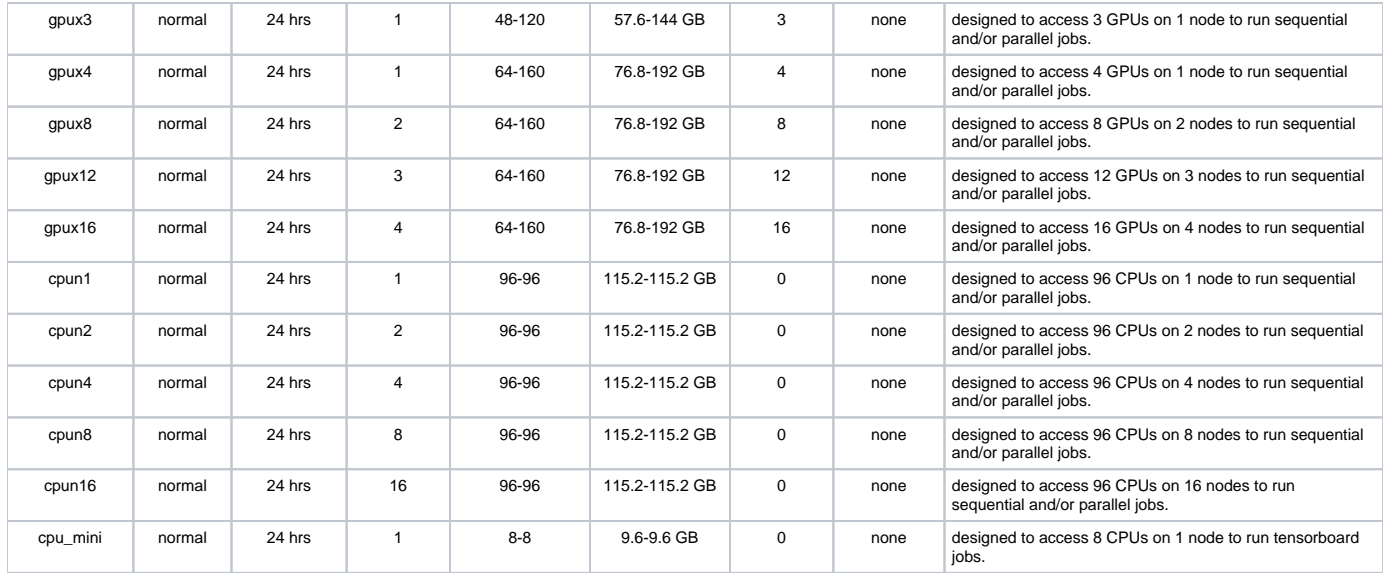

# <span id="page-2-0"></span>**HAL Wrapper Suite Example Job Scripts**

New users should check the example job scripts at **"/opt/samples/runscripts"** and request adequate resources.

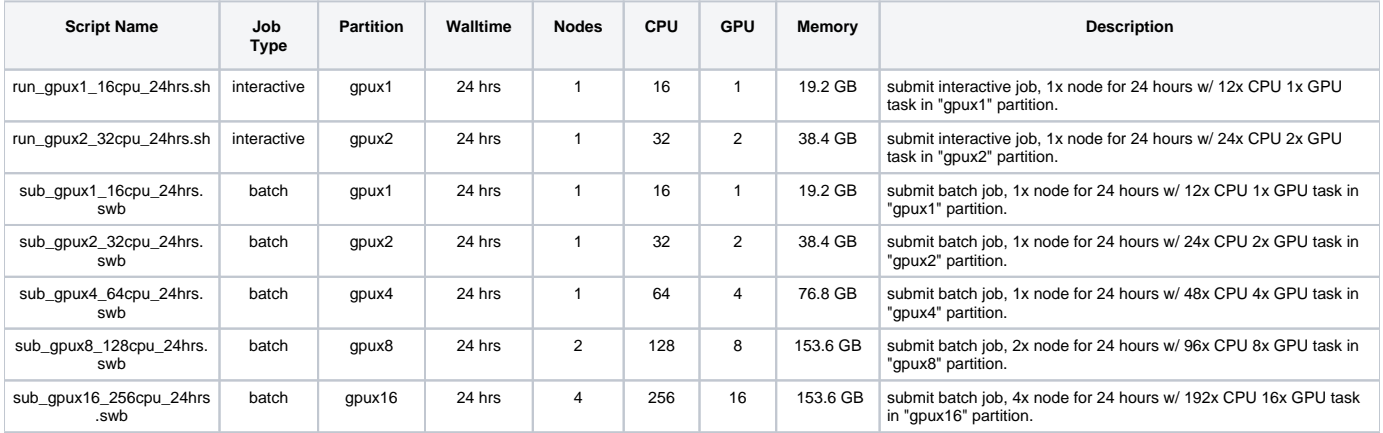

# <span id="page-2-1"></span>Native SLURM style

# <span id="page-2-2"></span>**Available Queues**

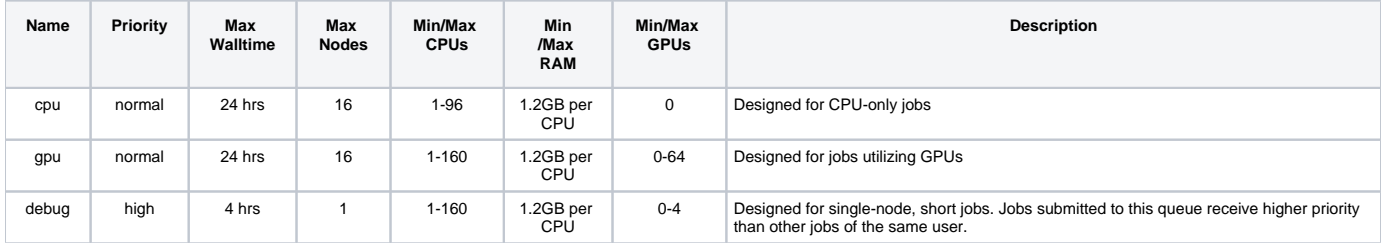

# <span id="page-2-3"></span>**Submit Interactive Job with "srun"**

```
srun --partition=debug --pty --nodes=1 \setminus
```

```
 --ntasks-per-node=16 --cores-per-socket=4 \
```
- --threads-per-core=4 --sockets-per-node=1 \
- $--$ mem-per-cpu=1200  $--$ gres=gpu:v100:1 \
- $--time$  01:30:00  $--wait=0$

```
 --export=ALL /bin/bash
```
# **Submit Batch Job**

sbatch [job\_script]

# <span id="page-3-0"></span>**Check Job Status**

```
squeue # check all jobs from all users
squeue -u [user_name] # check all jobs belong to user_name
```
#### <span id="page-3-1"></span>**Cancel Running Job**

scancel [job\_id] # cancel job with [job\_id]

# <span id="page-3-2"></span>PBS style

Some PBS commands are supported by SLURM.

# <span id="page-3-3"></span>**Check Node Status**

pbsnodes

#### <span id="page-3-4"></span>**Check Job Status**

qstat -f [job\_number]

## <span id="page-3-5"></span>**Check Queue Status**

qstat

# <span id="page-3-6"></span>**Delete Job**

qdel [job\_number]

# <span id="page-3-7"></span>**Submit Batch Job**

```
$ cat test.pbs
#!/usr/bin/sh
#PBS -N test
#PBS -l nodes=1
#PBS -l walltime=10:00
hostname
$ qsub test.pbs
107
$ cat test.pbs.o107
hal01.hal.ncsa.illinois.edu
```